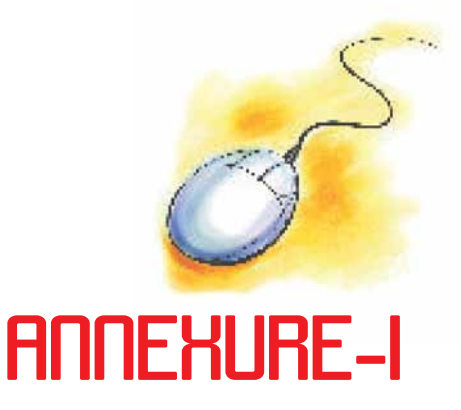

## **Binary Codes**

It is important to know how data is processed inside a computer. For example, if we press an alphabet key then how that alphabet goes inside the computer? Does the computer understand the language which we speak or use? Certainly not. After all, a computer is made up of various electronic components. The human language or instructions have to be transformed into a form which can be processed by these electronic components.

It is noted that any of the electronic components can possess two physical states. To represent a two-state system, the binary system is the most suited one since it works on only two digits 0 and 1 called bits ( short notation of binary digits ). When some data or instruction is fed into a computer, each of its electronic components would have one of the two states that it can have. As such the instruction gets converted into a combination of bits (0's and 1's). Thus each alphabet, character or number gets converted into codes containing bits.

We require lots and lots of unique combinations of bits in order to store each and every possible character and number. For example, if we allow only 2 bits, then there are four possible combinations, namely 00, 01, 10, 11. Thus using 2 bits, only four numbers or alphabets can be accommodated. Similarly, using 3 bits, there are 8  $(=2^3)$  different combinations. These combinations are not sufficient enough even to store 10 numbers (0- 9) for which we require at least 10 different combinations. To meet this requirement, we need at least 4-bit code which can accommodate  $16(=2^4)$  numbers or characters. If we write these 16 combinations in increasing order and use the first 10 for the numbers 0-9, then the corresponding code is the well known BCD Code.

**Annexure-I**

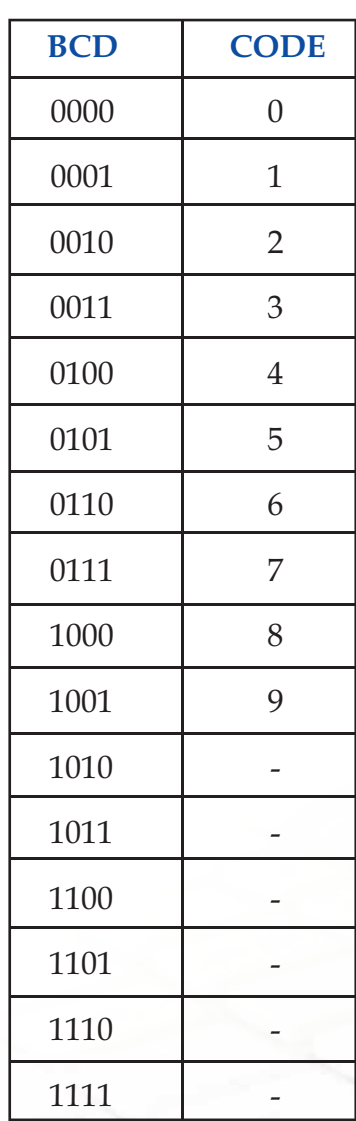

In a computer, we need to process not only numbers but also alphabets and many other characters. To accommodate all these, a higher bit code is required. Among such codes, the most popular is the ASCII code (American Standard Code for Information Interchange). It is a 7 bit code that can store  $2^7$  = 128 characters. For the ASCII table giving the representation of these 128 combinations, one may refer to Annexure II.

In order to work with Hindi language also, another code ISCII (Indian Standard Code for Information Interchange) was introduced. It is a 8-bit code and therefore gives possibilities to store more characters than ASCII code. While introducing this code, care was taken so that the common characters are represented by the same combination in ASCII as well as ISCII. An additional 0 bit has been added on the left most position to

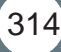

make it 8-bit combination without changing the converted decimal value. The ISCII table has been placed in Annexure III.

This idea of having a 8-bit code has been further extended to generate a 16-bit code which has the possibilities to store characters of all major languages of the world. This makes the computer multilingual. Such a code is termed as UNICODE. The first 128 combinations in UNICODE have been set same as those given by ASCII. One may refer to Annexur IV where Unicode allocation has been given and also in this code, the characters of Devanagari, Bengali, Gujarati and Tamil languages have been given.

Now you will learn how to convert a decimal number (integer or fraction) into binary and vice versa.

### **Conversion of Decimal Integer to Binary**

In order to convert a decimal integer number into binary, the integer number is divided by 2 and the remainder is recorded. The quotient is again divided by 2 and the remainder is again recorded. This process goes on till the quotient becomes 0. At this stage the remainders obtained at each step are written starting from the last one. The resulting number is the desired binary number. Let us convert the decimal number 29 into binary:

- $\bullet$  Divide 29 by 2
- $\triangleleft$  The quotient is 14 and the remainder is 1
- $\bullet$  Divide the quotient 14 again by 2
- $\triangleleft$  The quotient is 7 and remainder is 0

The entire process is shown below

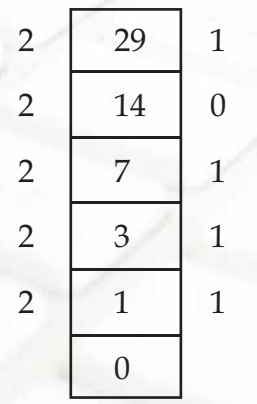

**Remainders** 

The binary number 11101 is the binary equivalent of the decimal number 29.

#### **Conversion of Decimal Fractions to Binary**

Here the fraction is multiplied by 2 and the carry which is either 0 or 1 is recorded. In the resulting number, the fraction is again multiplied by 2 and the carry is again recorded. The process goes on till the fraction becomes 0. At this stage write all the carries obtained from each step in the forward order. The number so obtained is the desired binary fraction. Let us convert the decimal fraction .59375 into binary fraction. We do as follows:

- $\bullet$  .59375 × 2 = .1875 with a carry 1
- $\bullet$  .1875 × 2 = .375 with a carry 0
- $\bullet$  . 375 × 2 = . 75 with a carry 0
- $\bullet$  .75 × 2 = .5 with a carry 1
- $\bullet$  .5 × 2 = .00 with a carry 1

Thus the converted binary fraction is .10011. If a decimal number contains both, integral part as well as fraction part then both these parts are converted into binary separately by the procedures as described above. Then the two binary parts are written together yielding the desired binary number. For example, the binary conversion of 29.59375 is 11101.10011.

#### **Conversion from Binary to Decimal**

316

We shall consider the combined case when a binary number has both integral as well as fractional part. The conversion of such a number to decimal goes as follows. First consider the integral part. Going from right to left, each binary digit is multiplied, respectively, by  $2^0$ ,  $2^1$ ,  $2^2$ ,  $2^3$ , and so on. Then all the resulting numbers are added. As for the fractional part, we go from left to right and multiply each binary digit, respectively, by  $2^1$ ,  $2^2$ ,  $2^3$ , and so on. The resulting numbers are added. Putting together both the parts gives the desired converted decimal number. Let us convert 11101.10011 into decimal. The conversion is described below:

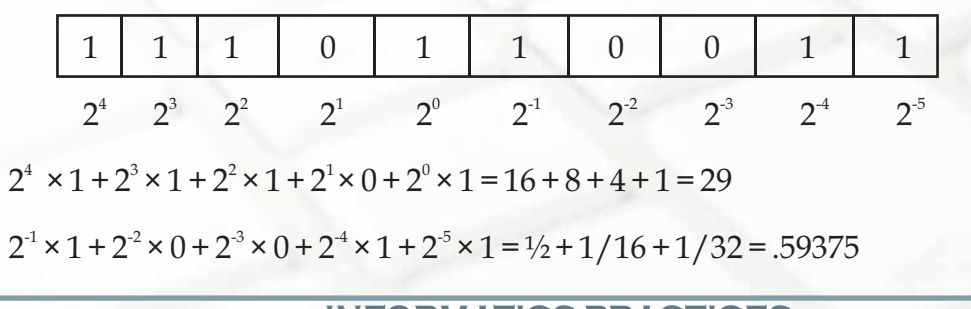

317

Hence the converted decimal number is 29.59375.

### **Floating Point Representation**

In Computer, representation of numbers plays an important role. Normally, a general user is not aware of it. However what goes at the back end is quite technical. Let us try to understand it. Consider number 35. It can be represented as  $3.5 \times 10$  or  $0.35 \times 102$  or even 350 × 10 $^{\text{\tiny{\textup{1}}}}$ . Similarly the binary equivalent 100011 of 35 can be represented as 100.011 × 2 $^{\text{\tiny{\textup{3}}}}$ or 10.0011  $\times$  2<sup>4</sup> etc. Since the decimal or binary point can change places, these representations are called floating point representations. In general the floating point representation of a number has the form

 $+m \times 2^E$ 

In this form m is called mantissa and E exponent. In order to maintain uniformity across computers, certain standards have been fixed.

In modern computers, the length of data words can be 32 bits or 64 bits. In a 32 bits word( $0 - 31$ ), the format of bits is as follows

0  $1 - 7$   $8 - 31$ 

Sign Exponent Mantissa

Also, in order to have unique representation for each number, the mantissa is to be set between 1 and 2, i.e. 1<m<2. This form of the number is known as the normalized form. Thus the normalized form of the 100011 is 1.00011 × 25 or

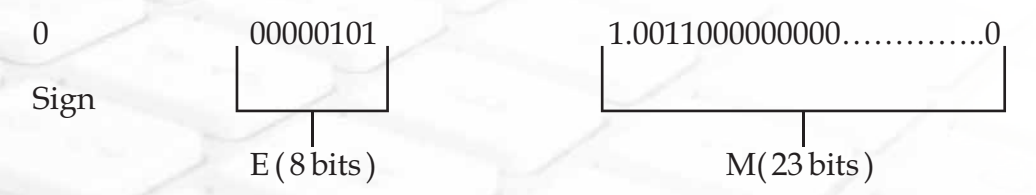

Further, the exponents could be negative as well. Now to remove negative sign from exponent, number 127 is added in the actual exponent so as to make all exponents positive. For example, consider the decimal number 2 which has the binary equivalent 10. The normalized form for 10 is 1.0  $\times$  2<sup>1</sup>, i.e. the exponent has the value 1. But according to the standard, the exponent actually stored would be 1+127 i.e. 128. Thus it will be represented as

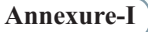

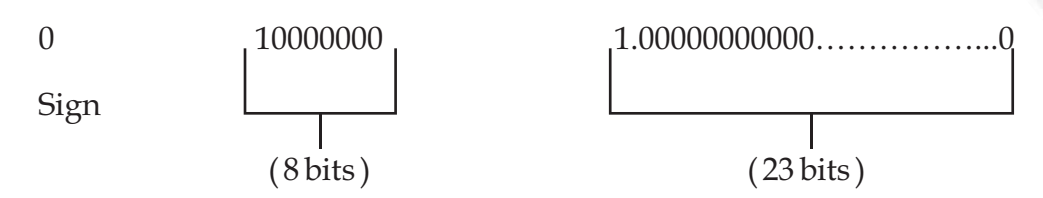

We note that in the 8 bit exponent system, the range of exponents is from 00000001 to 11111110, i.e. the actual exponents from -126 to 127. Consequently, the smallest normalized number is

0 00000001 1.000000………………0

i.e.  $1 \times 2^{126}$  or  $1.2 \times 2^{38}$  approx. on the other hand, the largest number that can be stored is

0 11111110 1.1111111……………….1

i.e.  $(1.11111\ldots\ldots\ldots\ldots\ldots\ldots1) \times 2^{127}$ , i.e.  $(2-2^{-23}) \times 2^{127}$  or  $3.4 \times 10^{38}$  approx.

The above discussion was regarding 32-bit word arrangement which is generally termed as single precision. The double precision case for the 64 bit word length can be discussed similarly.

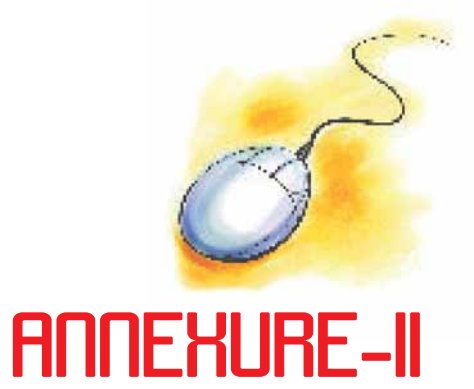

# **AMERICAN STANDARD CODE FOR INFORMATION INTERCHANGE (ASCII)**

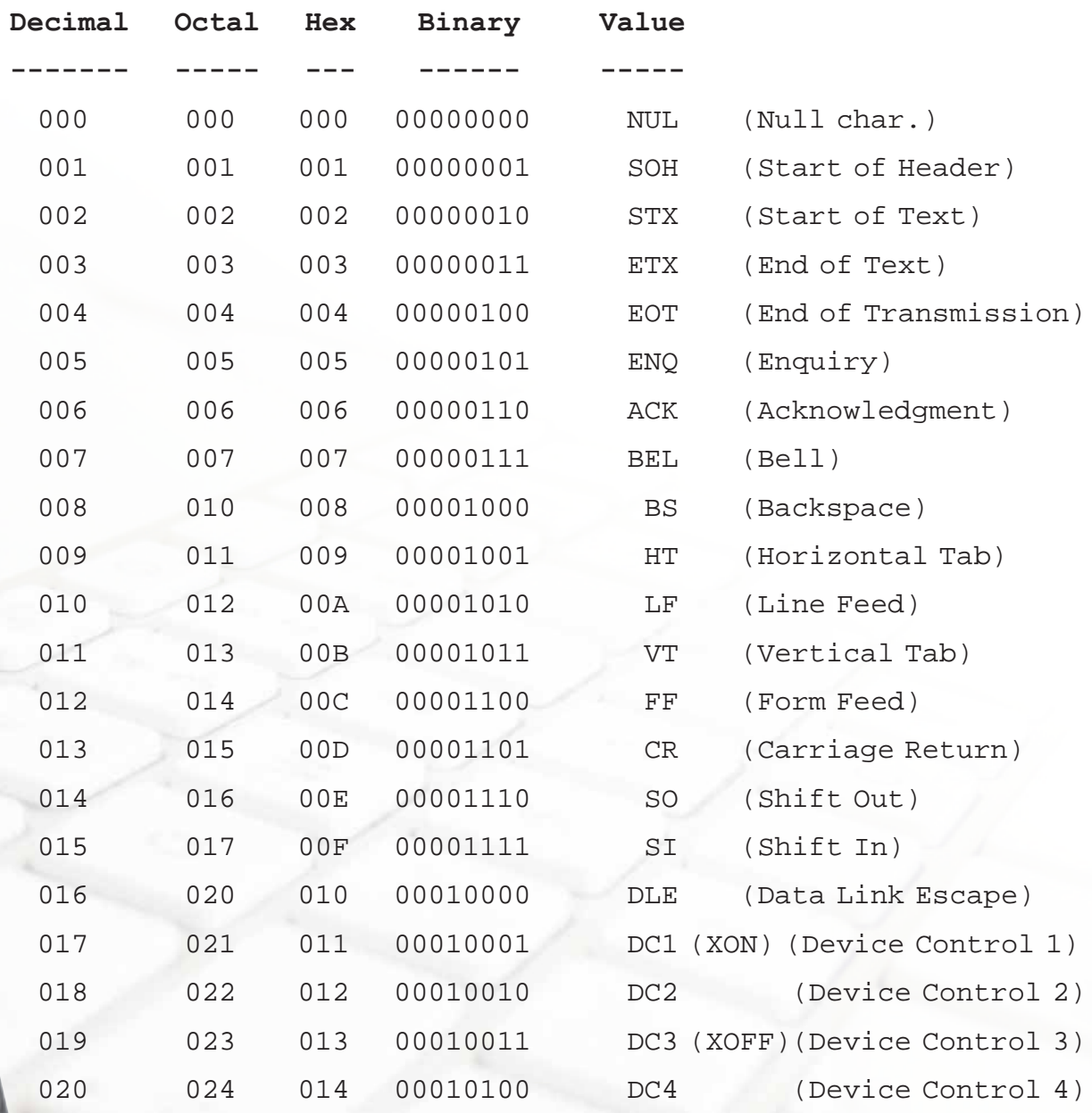

**INFORMATICS PRACTICES** 319

**Annexure-II**

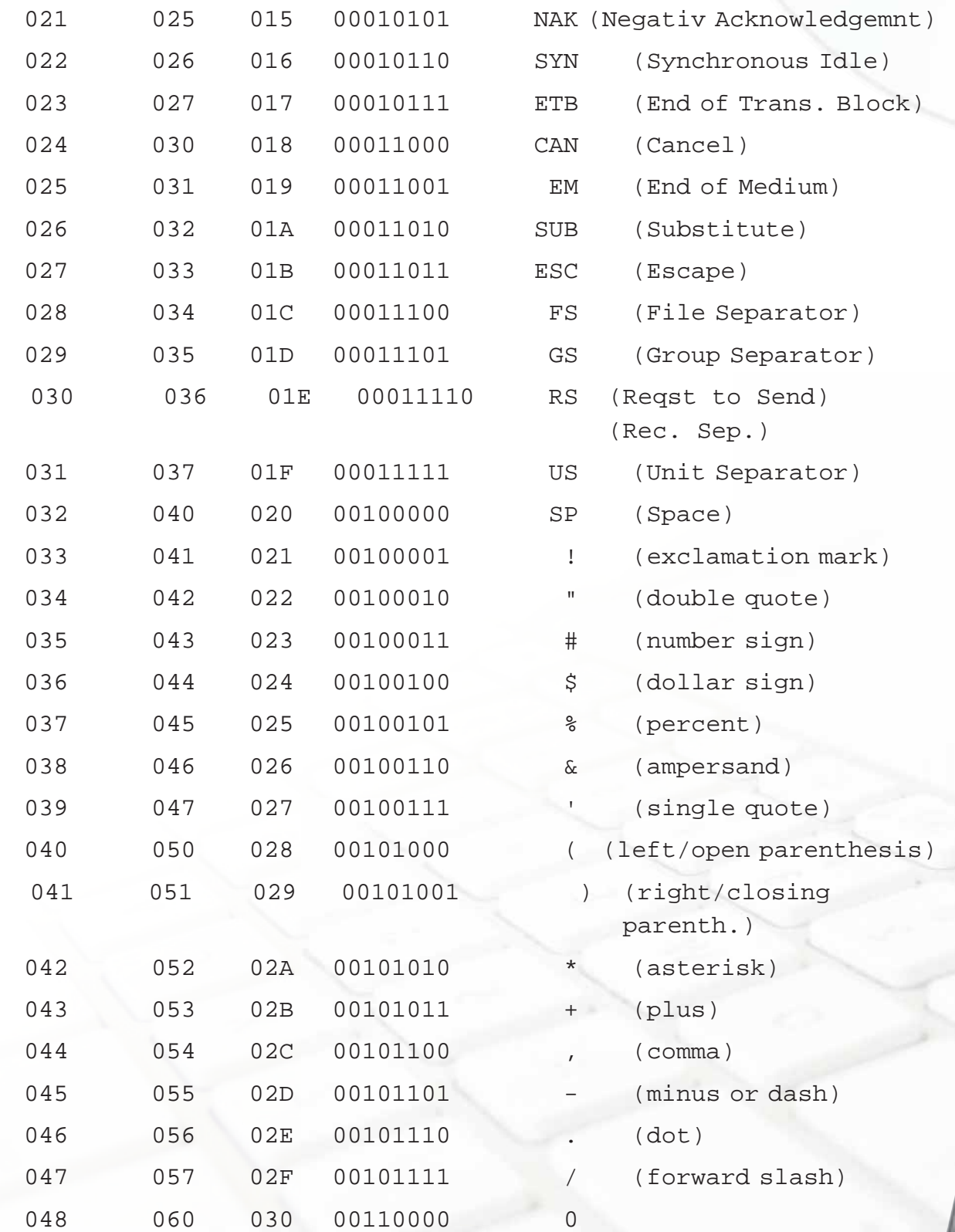

Annexure-II

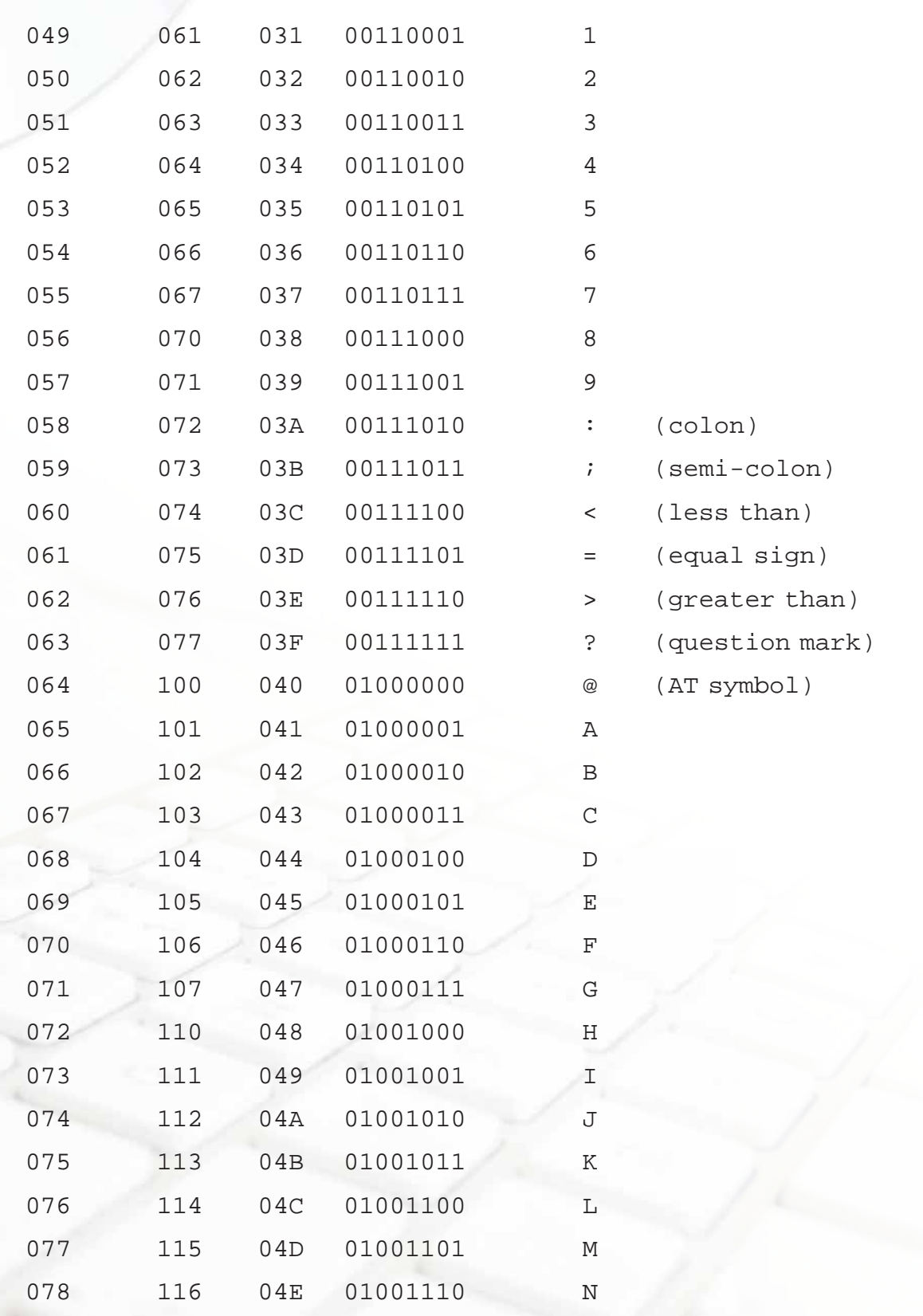

Annexure-II

**Call** 

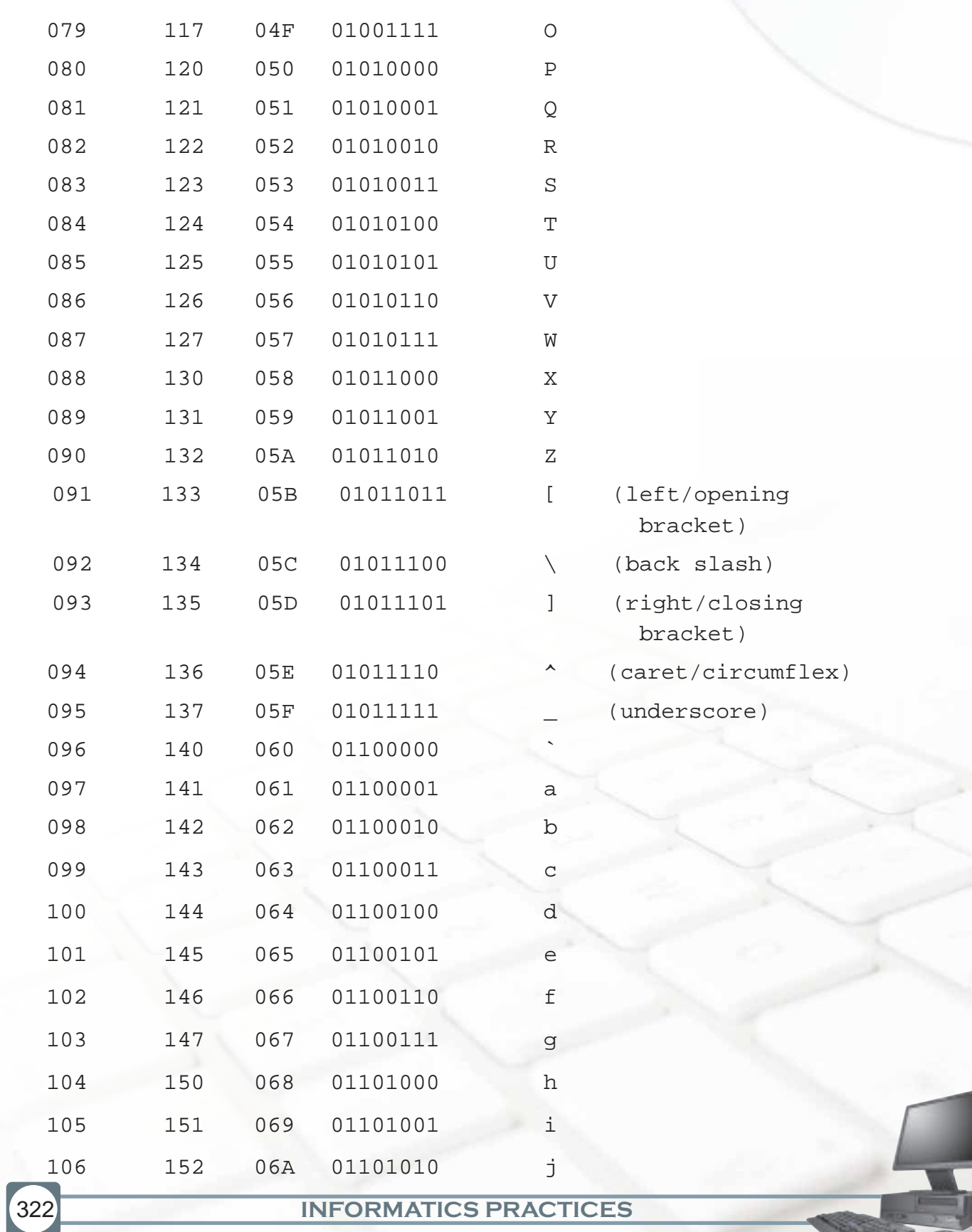

Annexure-I

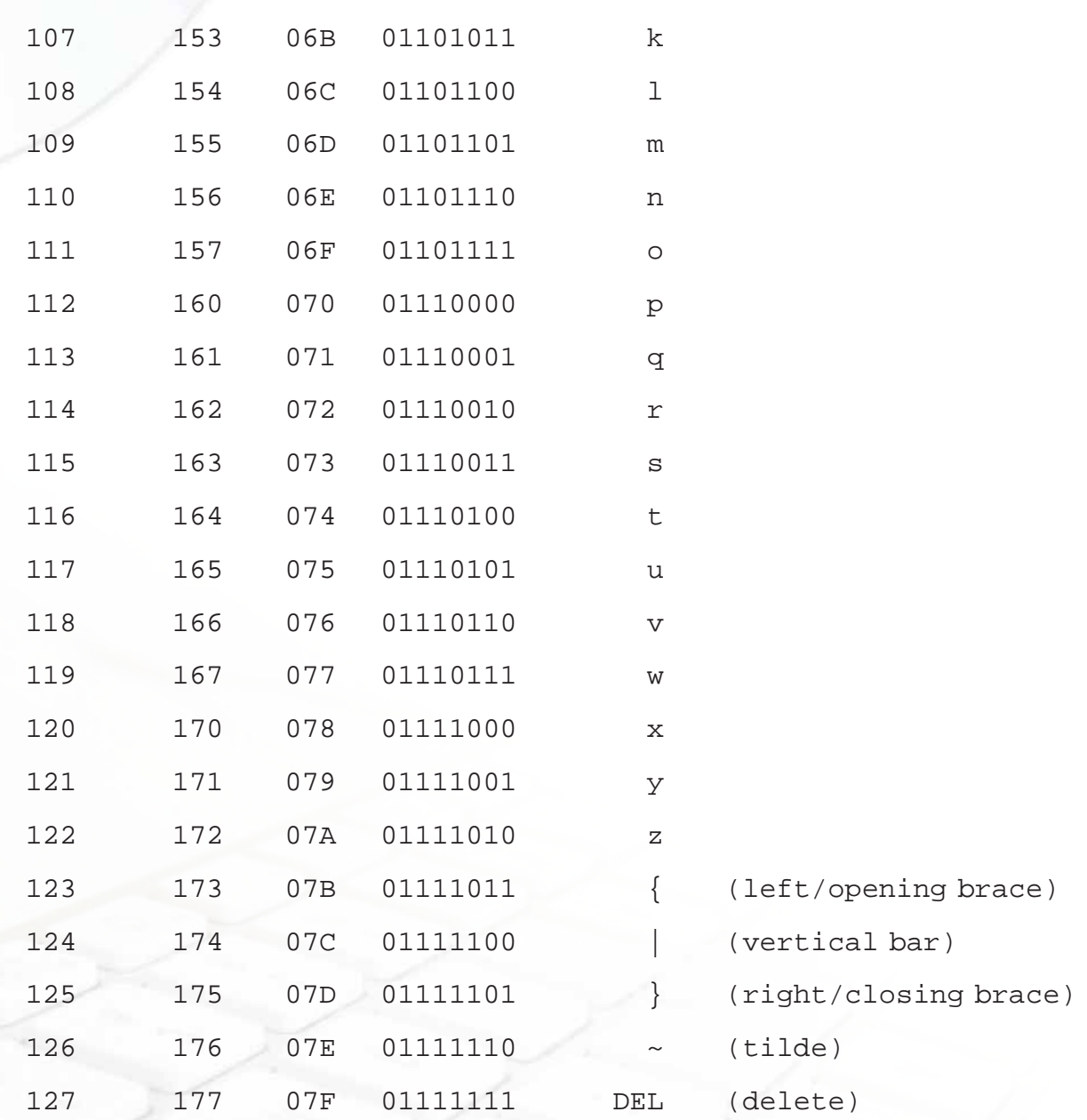

Reference: http://www.neurophys.wisc.edu/comp/docs/ascii/

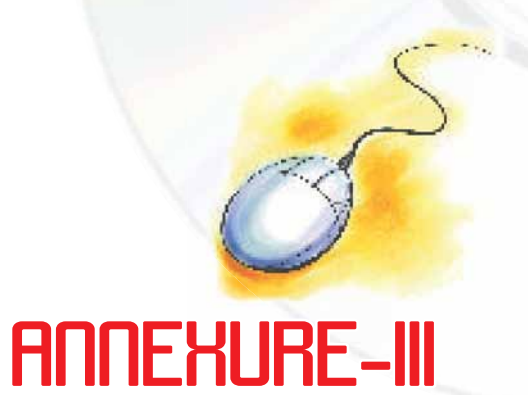

## **INDIAN STANDARD CODE FOR INFORMATION INTERCHANGE (ISCII)**

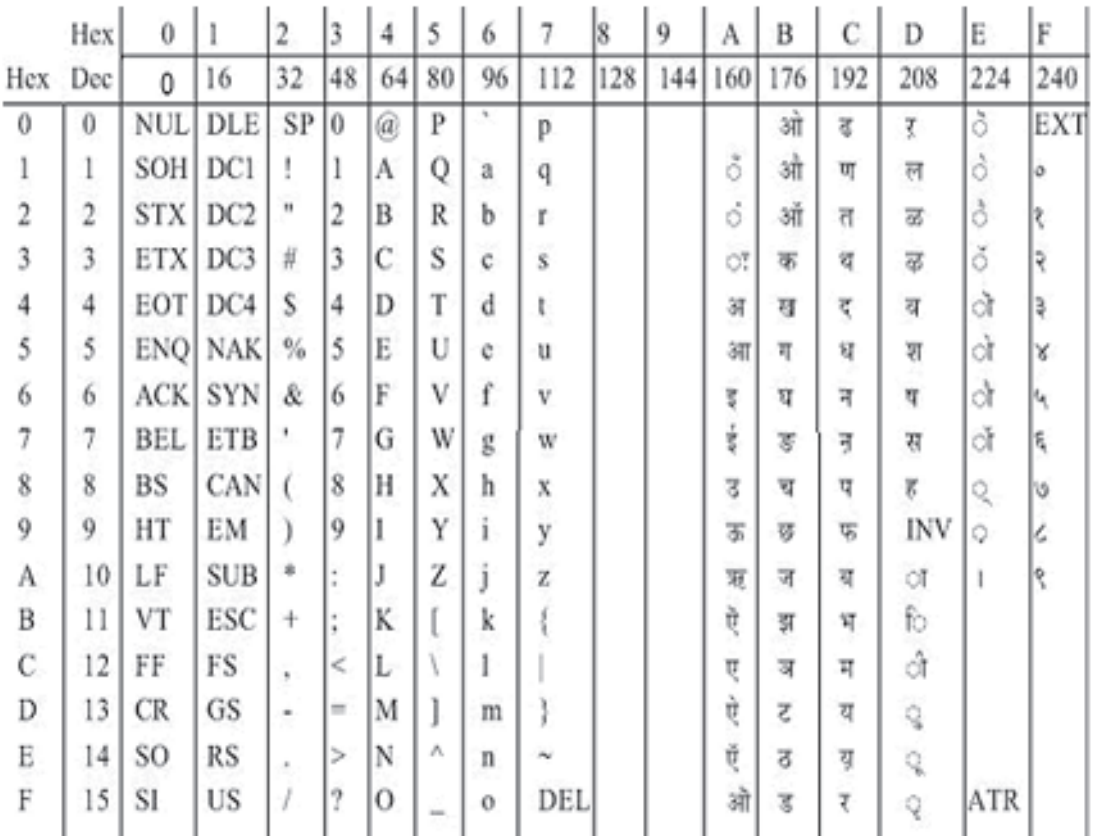

*Reference :* http://www.tdil.mit.gov.in/standards.htm

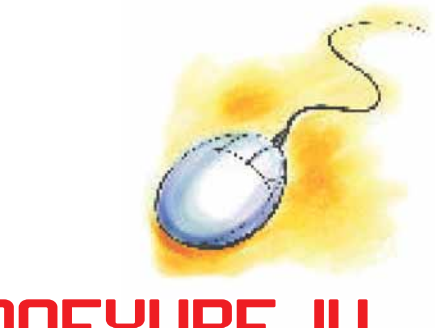

# **ANNEXURE-IU**

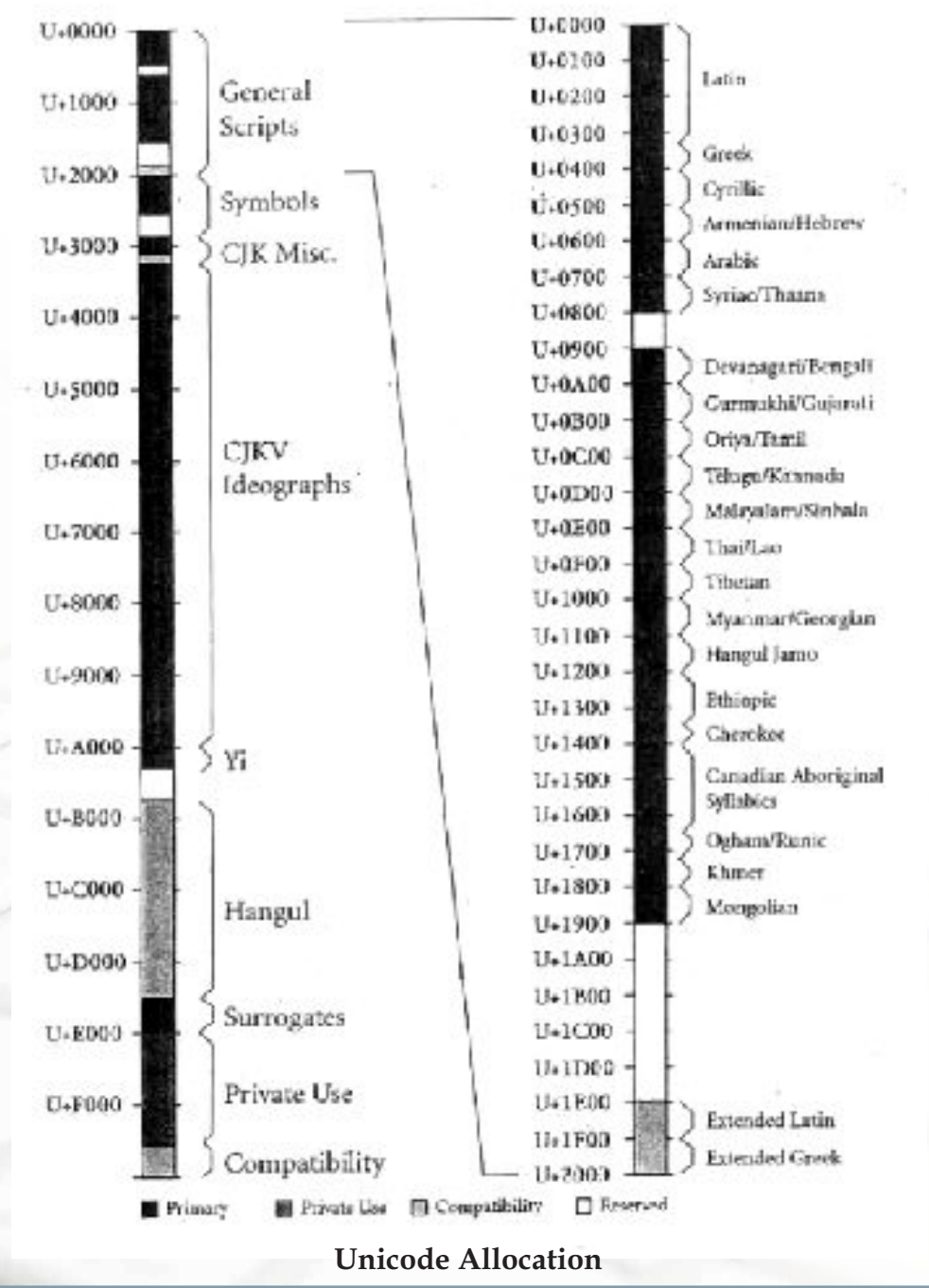

## **UNICODE**

**INFORMATICS PRACTICES** 

Annexure-IV

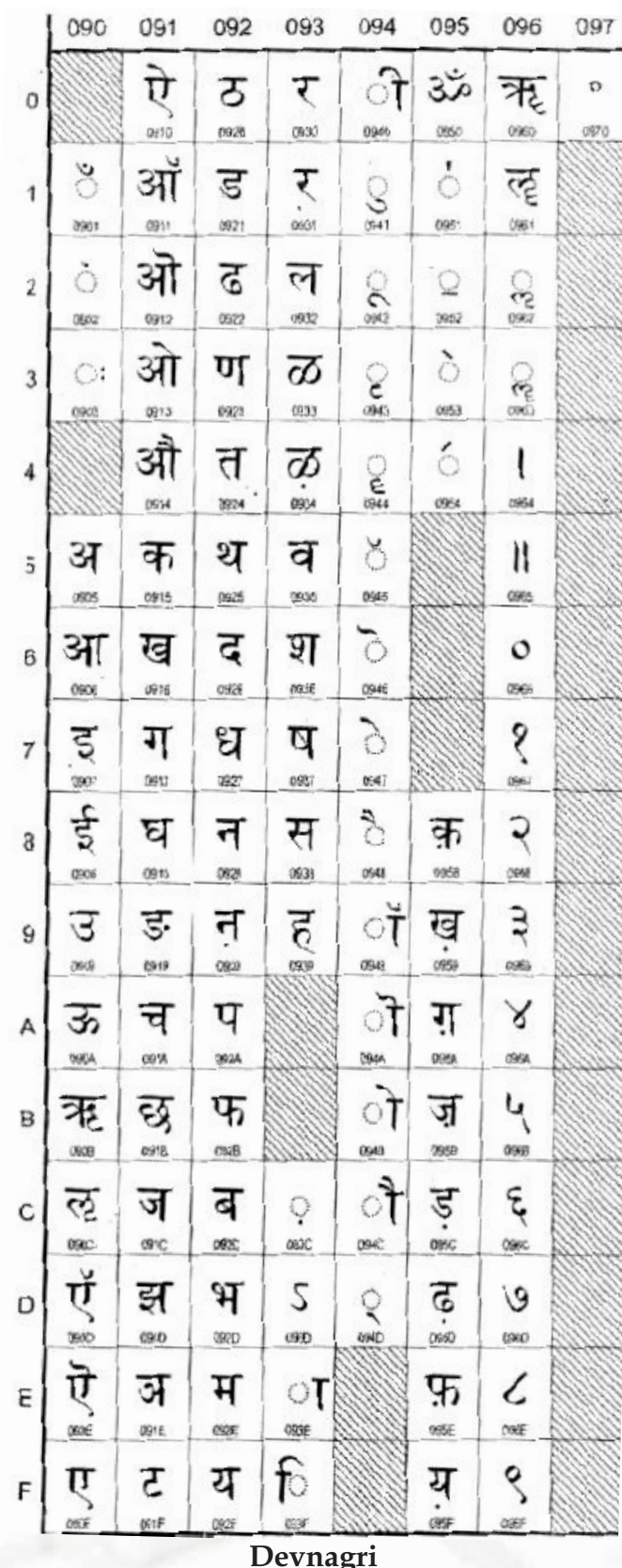

**INFORMATICS PRACTICES** 

326

Annexure-I

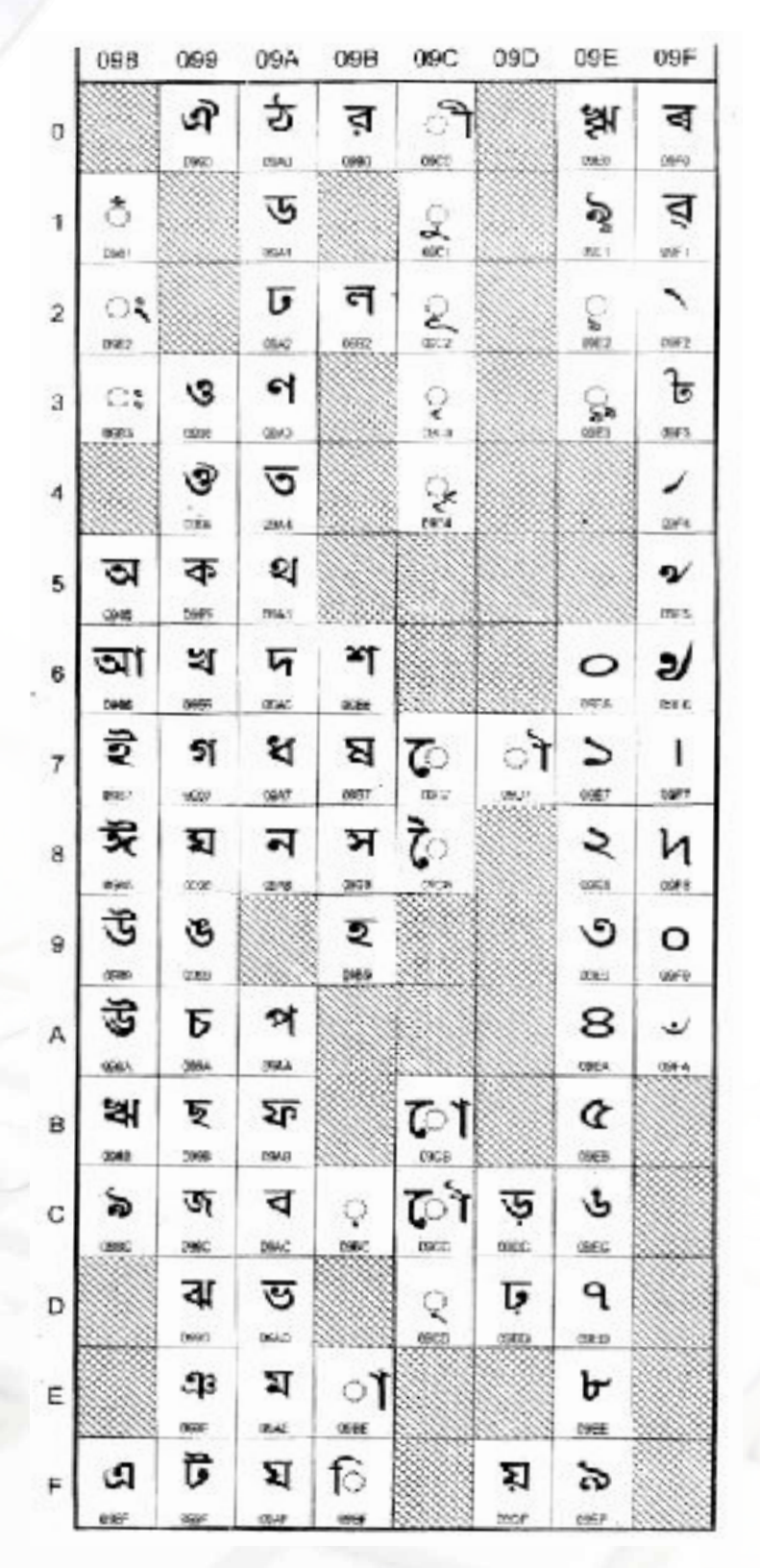

Bengali

**Annexure-IV**

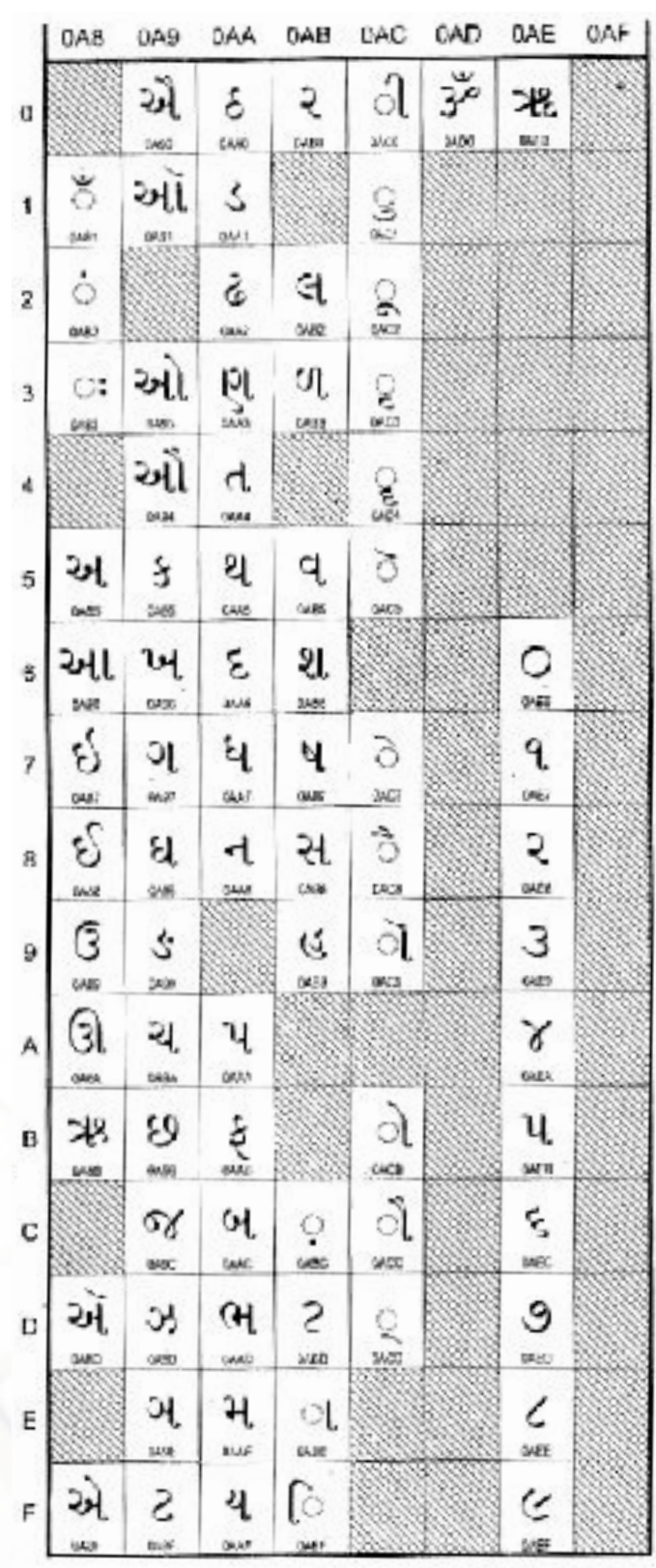

**INFORMATICS PRACTICES Gujarati**

**Annexure-IV**

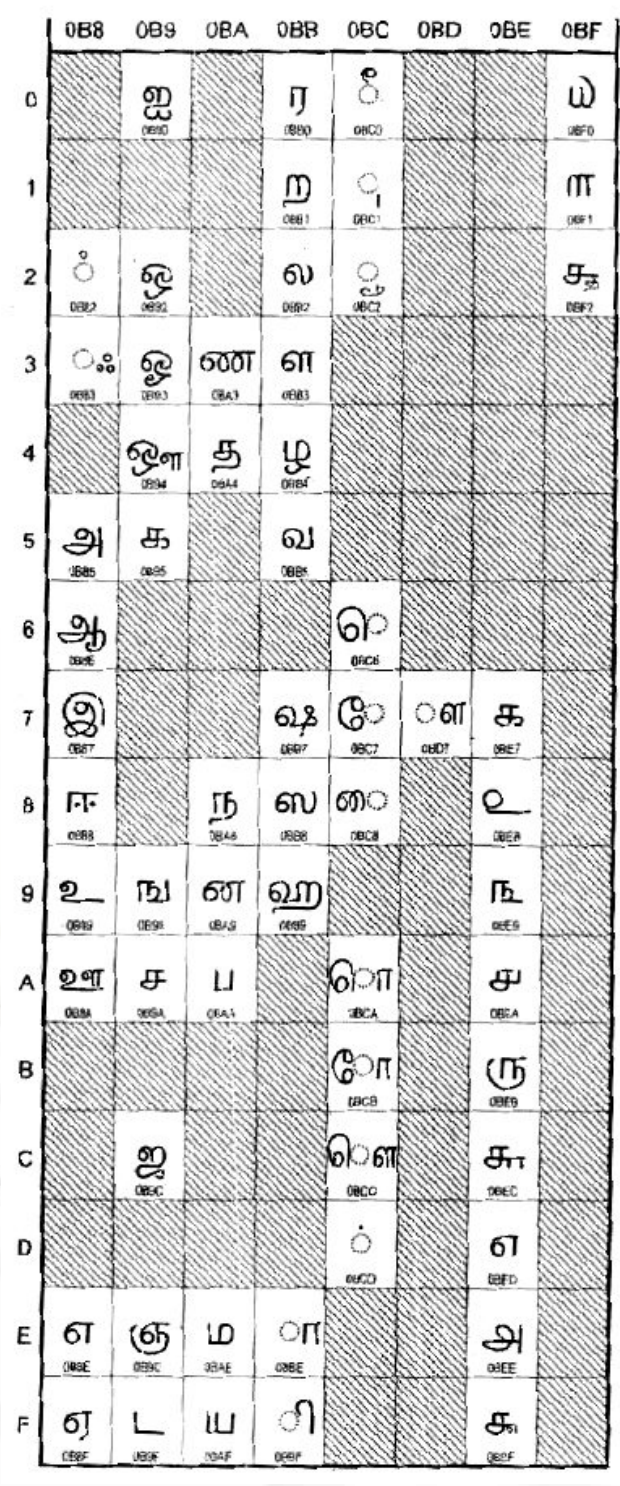

**Tamil**

*Reference :* The Unicode Standard, Version 3.0, The Unicode Consortium, Addison-Wesley, An Imprint of Addison Wesley Longman, Inc., 2000.

#### **INFORMATICS PRACTICES**

329

# ANNEXURE-V

## **Installation of Netbeans IDE**

To install the NetBeans Integrated Development Environment (IDE), first it must be downloaded from the NetBeans web page. It can also be downloaded in a bundle with the Java 2 Standard Edition (J2SE) or Java 2 Enterprise Edition (J2EE).

**!** You should have already installed the Java Development Kit (JDK) before installing Netbeans. If you have not done so, then install JDK first before starting the Netbeans installation . The JDK consists of the Java compiler and related tools which enable users to create applications in Java.

#### **Download Netbeans Installer File from the Internet**

To download Netbeans Installer files, follow the steps enumerated below:

**STEP 1:** Browse to the Netbeans web page - http://netbeans.org/

**STEP 2:** Choose to download the latest version of the IDE

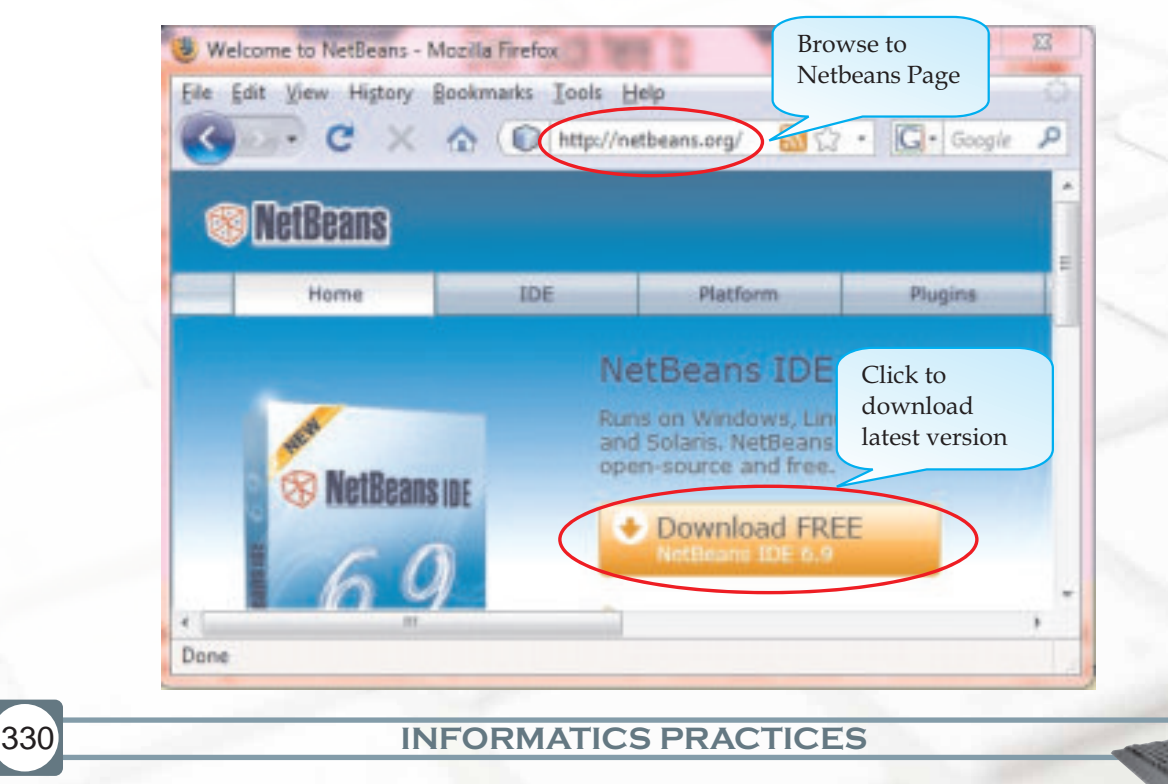

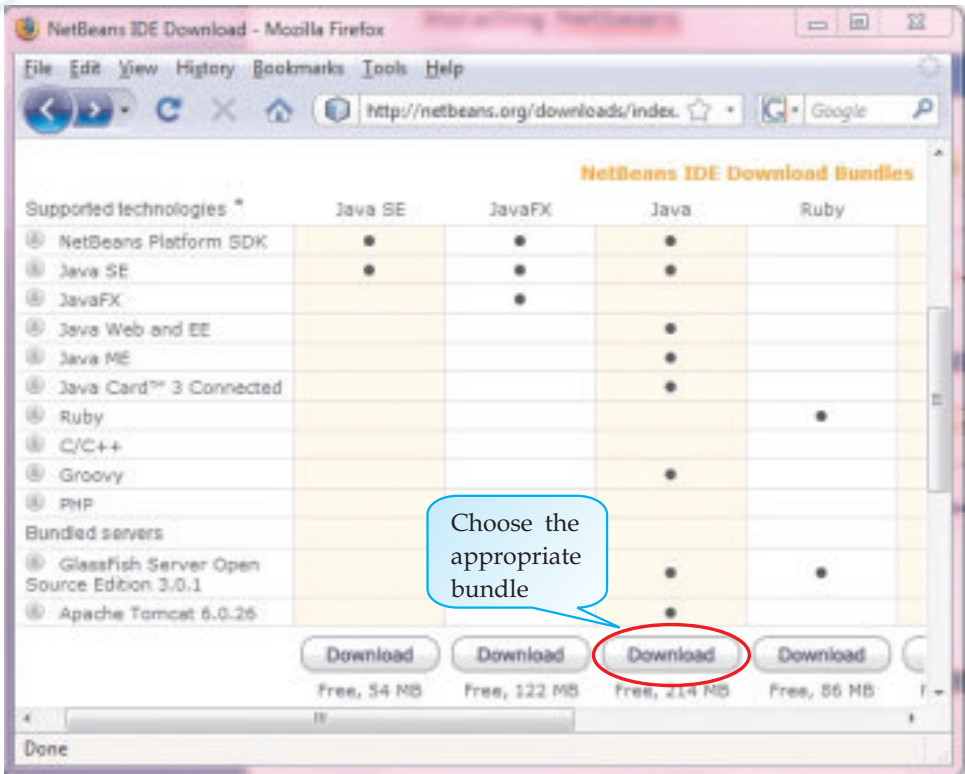

#### **STEP 3:** Choose the appropriate bundle to be downloaded

Once you click on the Download button for the appropriate bundle, the following screen appears and then the download starts automatically.

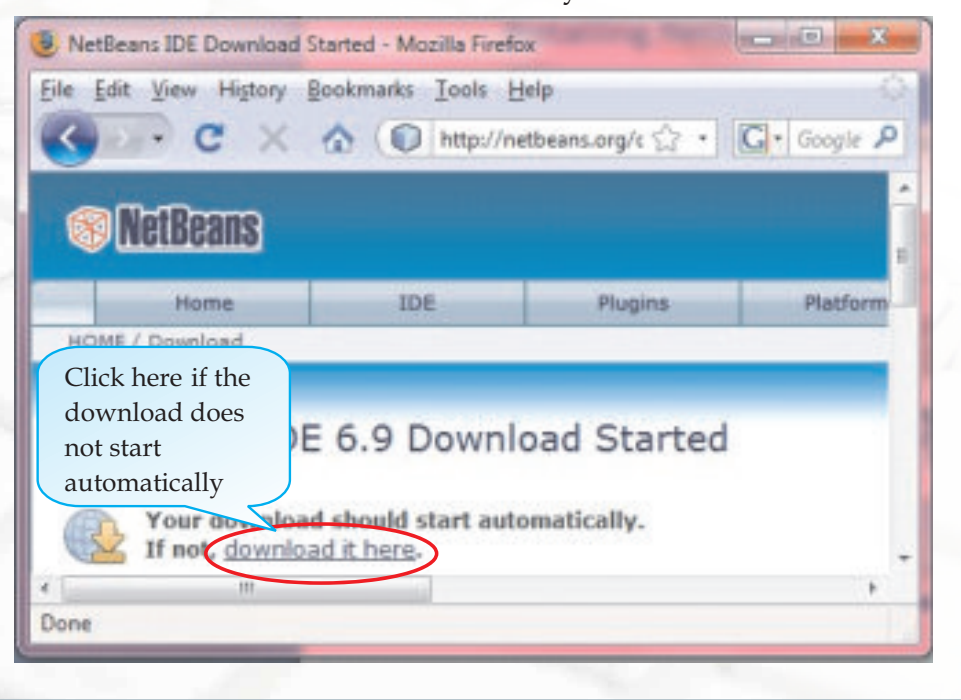

**INFORMATICS PRACTICES** 

#### **Installing Netbeans Using The Installer File**

After downloading Netbeans Installer files, follow the steps enumerated below to install the IDE on your system:

**STEP 1:** Start the Installer Program

332

Use a file explorer to navigate to the file that you just downloaded. Double click on the file name to start the installation process and then follow the instructions as given in the dialog boxes (shown in the following figures).

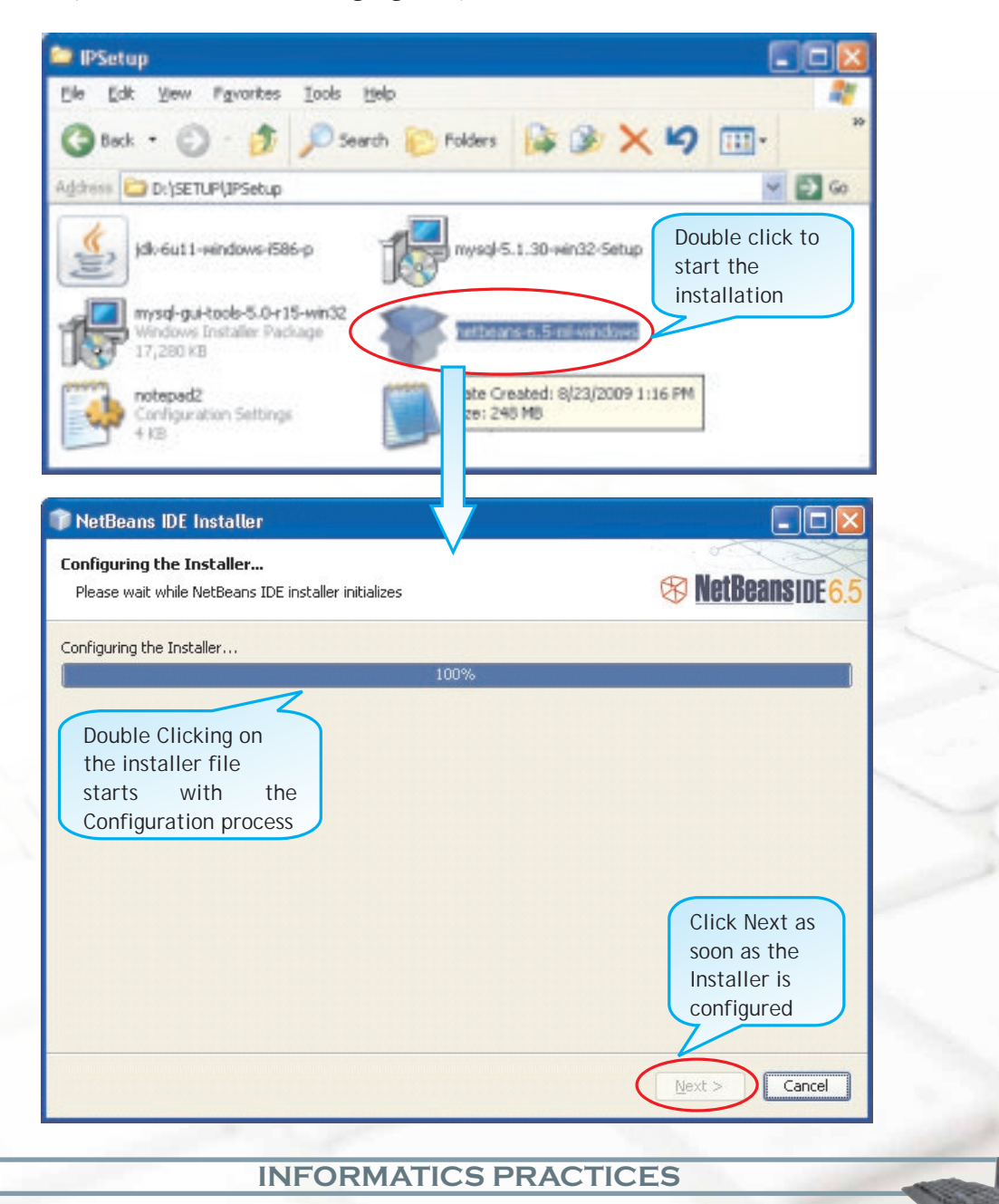

333

#### **STEP 2:** Customize the Netbeans Installer

If you have already installed Java, then choose the customize button to select which Java version to use else simply click the Next button. In the next dialog box select the accept terms and conditions check box and click on Next button.

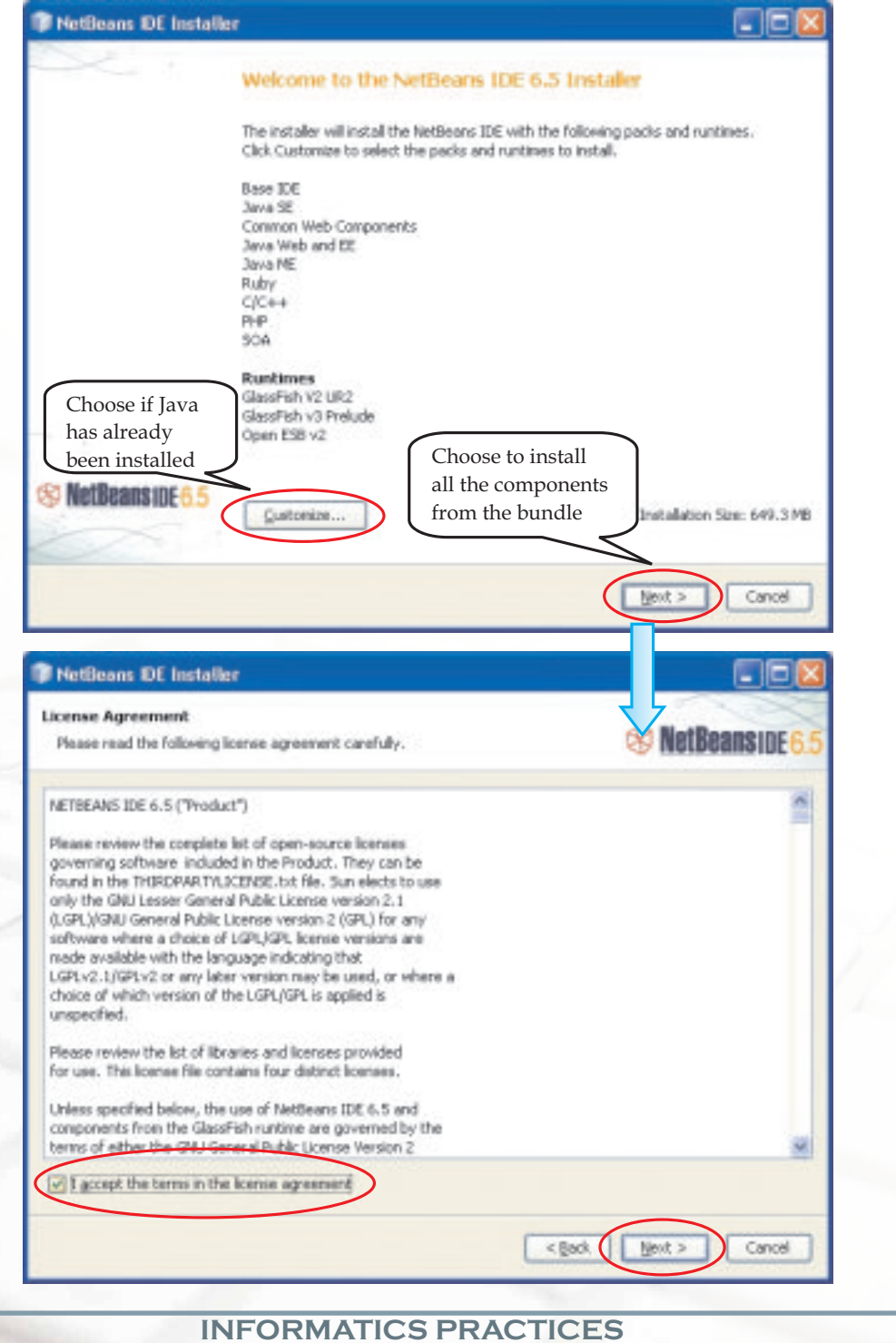

STEP 3: Choose the Installation Folder for all components to be installed (one by one) and also the appropriate JDK version.

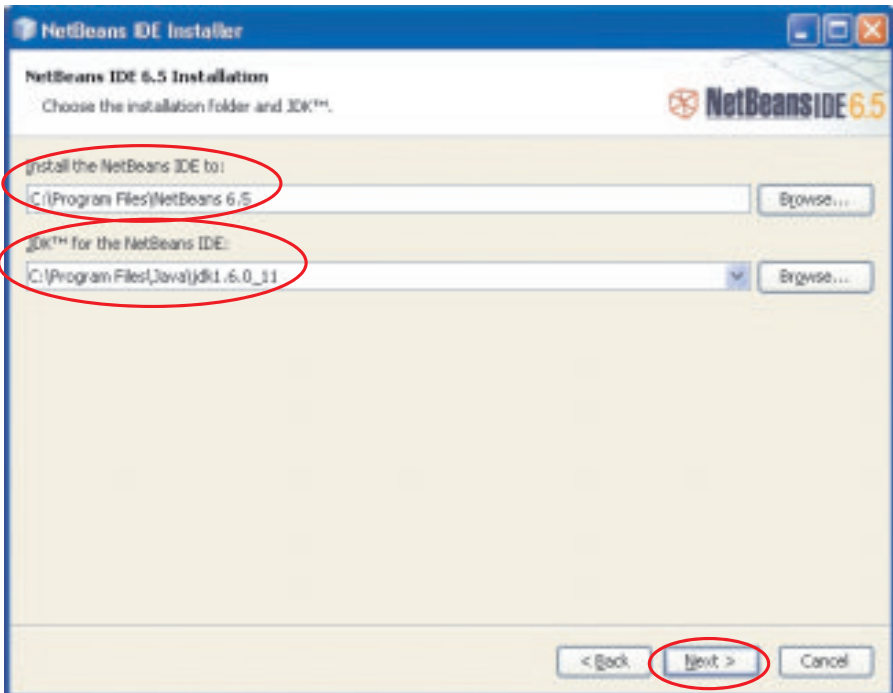

In the subsequent dialog boxes choose the appropriate destination folder for the other components of the bundle.

334

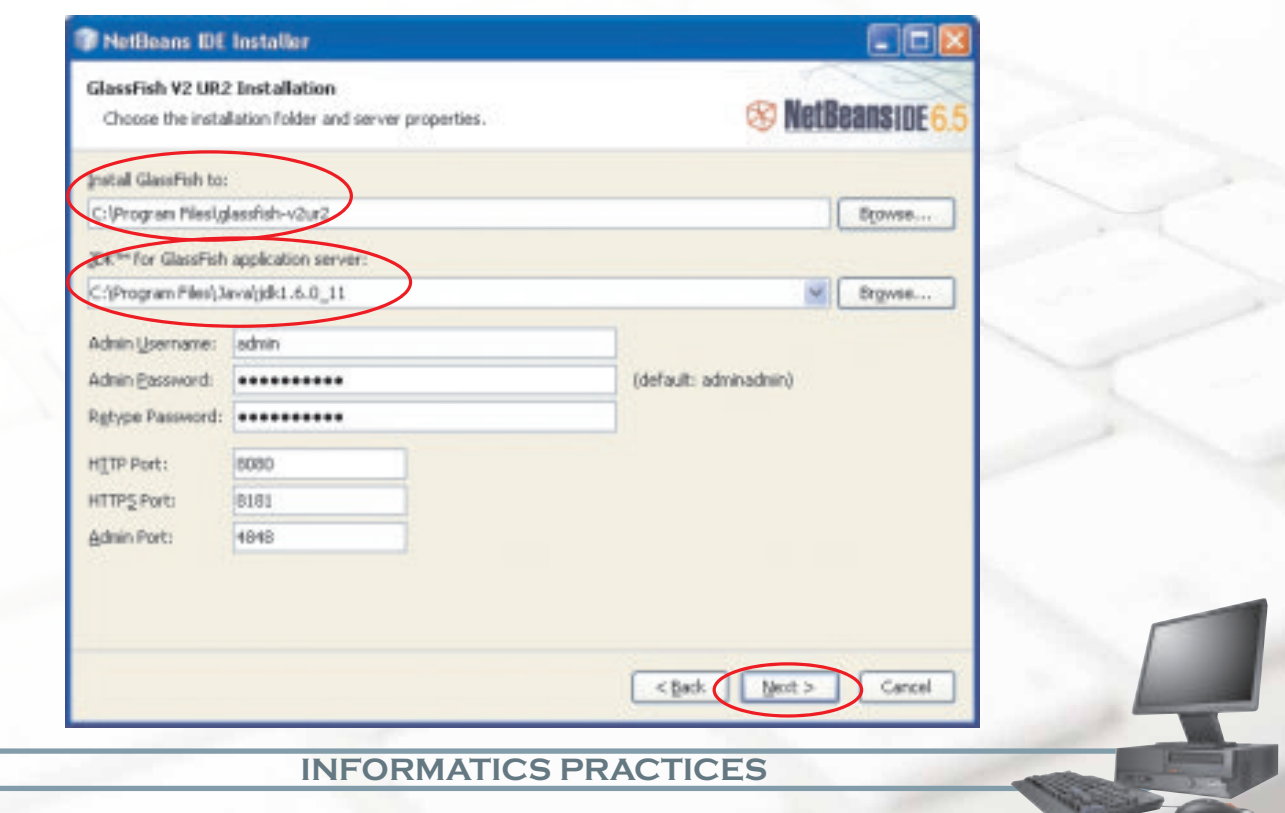

335

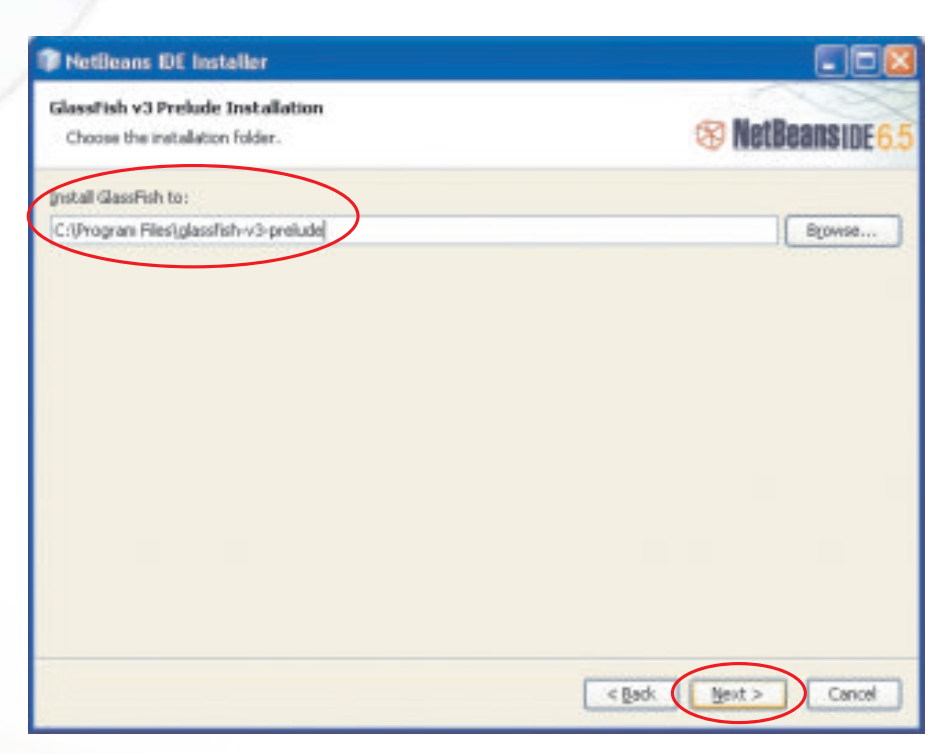

STEP 4: Start the Installation of Netbeans and the related components by clicking on the Install button. Continue with the dialog boxes until you have completed installing NetBeans on your PC.

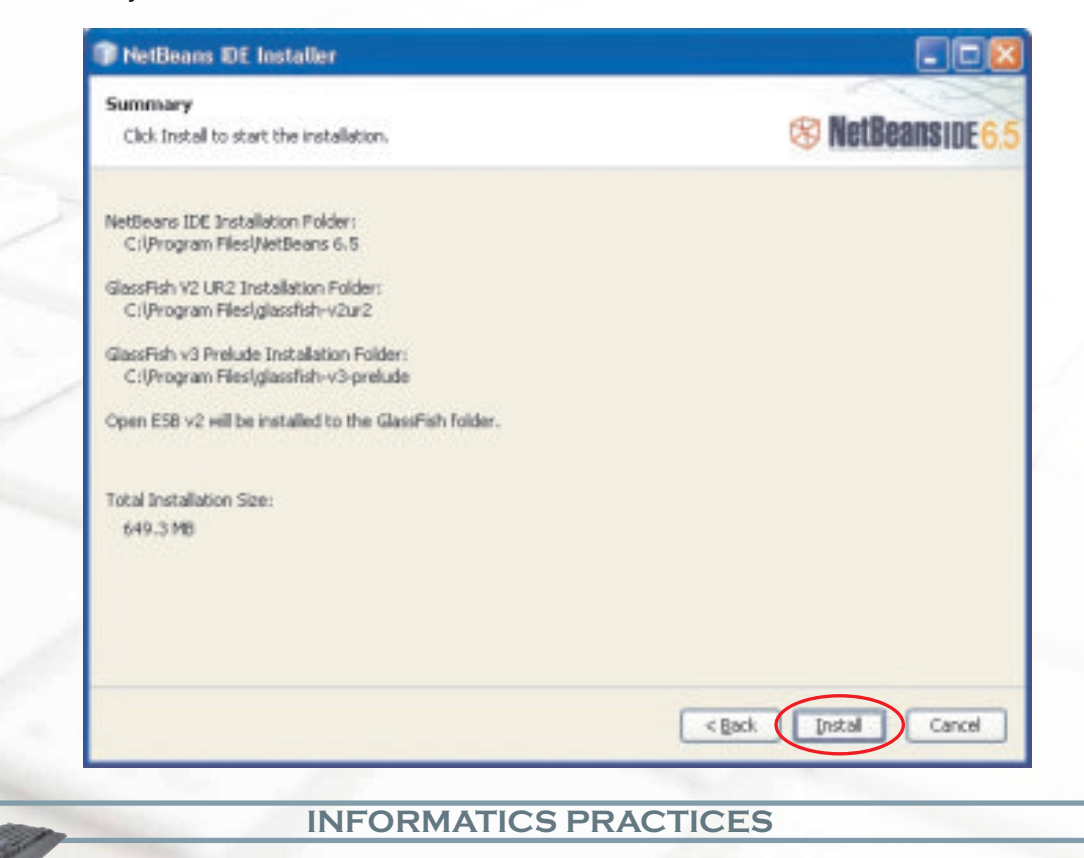

The progress window keeps you informed about the installation status.

336

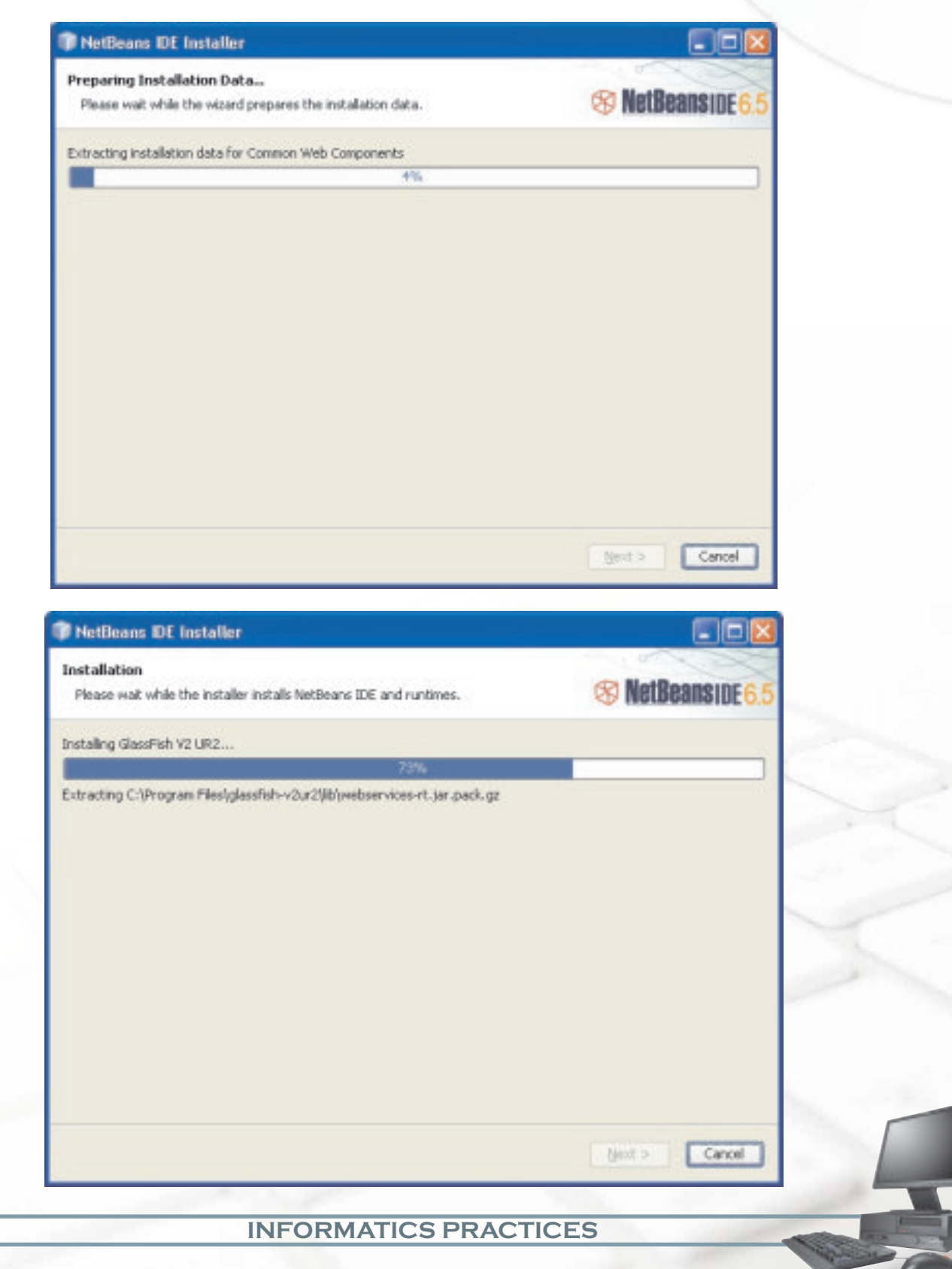

Click on the Finish button as soon as the Installation process is completed and the following dialog box is shown.

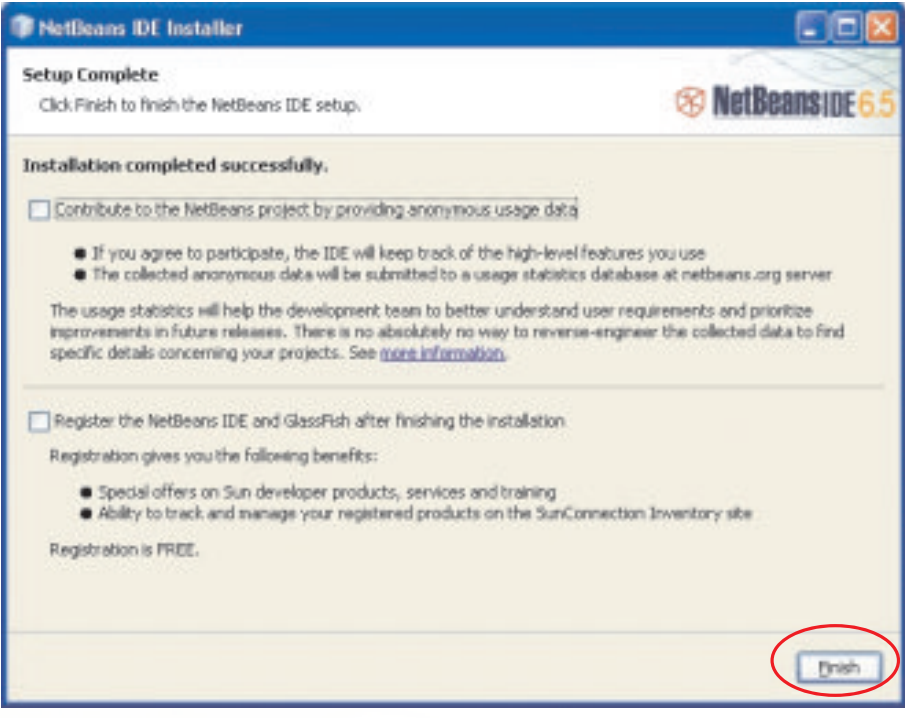

#### **Starting Netbeans**

If you use the default location for the install on Windows, NetBeans will be installed in the directory C:\Program Files\NetBeans6.5. An icon to start NetBeans will be installed on your desktop. On Windows start NetBeans with a double mouse click on this icon or use the Start button to navigate to the program name.

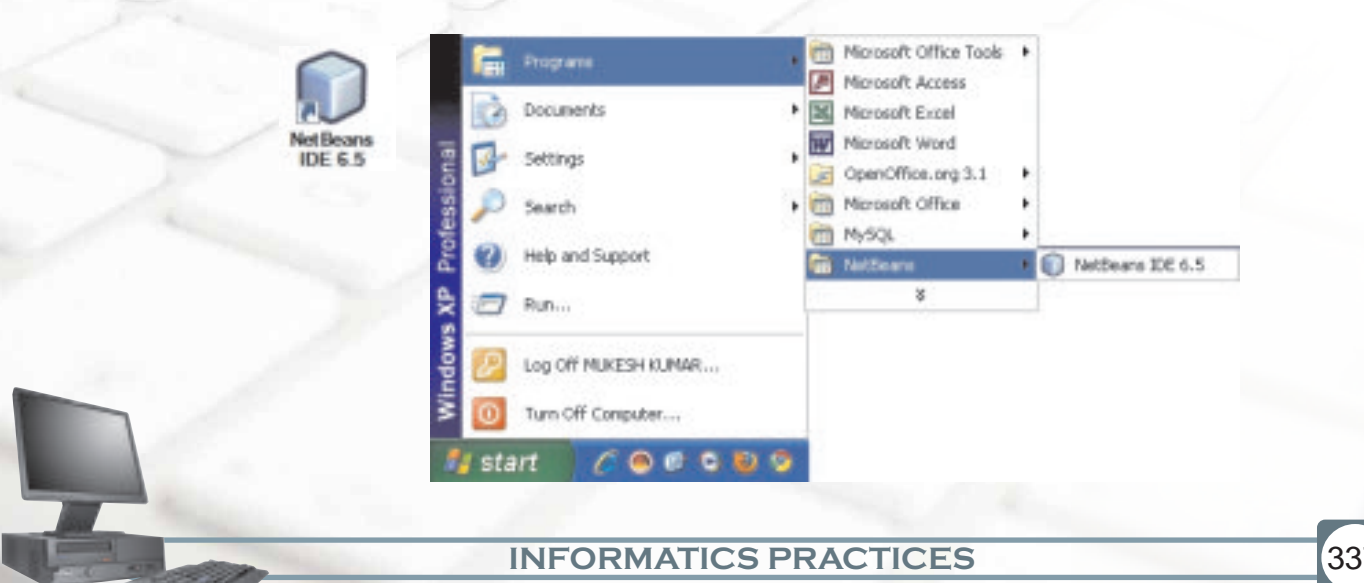

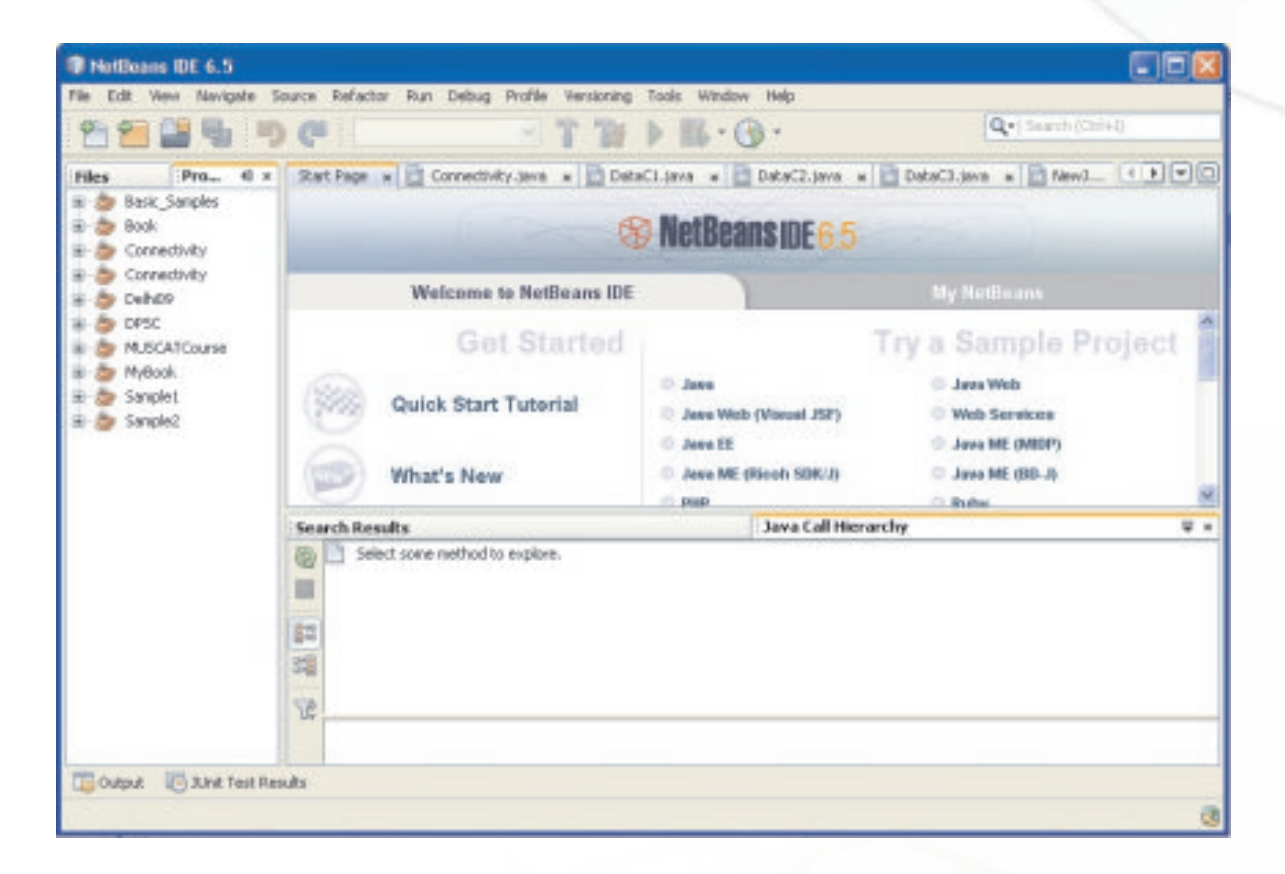

The opening screen of the Netbeans IDE is as shown in the following Figure.

338